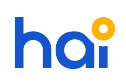

[News](https://hai.kemenkeu.go.id/news) > [SPAN](https://hai.kemenkeu.go.id/news/span) > [\[INFO\]\[PENTING\] Penanganan Atas Gangguan Pada Komputer SPAN Terkait](https://hai.kemenkeu.go.id/news/posts/info-penting-penanganan-atas-gangguan-pada-komputer-span-terkait-blue-screen) ["Blue Screen"](https://hai.kemenkeu.go.id/news/posts/info-penting-penanganan-atas-gangguan-pada-komputer-span-terkait-blue-screen)

## [INFO][PENTING] Penanganan Atas Gangguan Pada Komputer SPAN Terkait "Blue Screen"

2018-07-07 - Agent 007 - [Comments \(2\)](#page--1-0) - [SPAN](https://hai.kemenkeu.go.id/news/span)

Kepada Yth.

- 1. Kepala Kantor Wilayah DJPb
- 2. Kepala Kantor Pelayanan Perbendaharaan Negara
- di Seluruh Indonesia

Dengan ini diberitahukan kepada seluruh Kanwil DJPb dan KPPN agar segera melaksanakan penanganan gangguan pada komputer SPAN yang mengalami "Blue Screen" (Blue Screen of Death (BSOD) dan/atau restart berulang-ulang dengan mengikuti [langkah-langkah](https://hai.kemenkeu.go.id/downloads/files/670) [terlampir.](https://hai.kemenkeu.go.id/downloads/files/670)

Agar Kepala Kanwil DJPb dan Kepala KPPN mengawasi pelaksanaan kegiatan dimaksud, dan jika sudah selesai penanganan agar melaporkan ke Direktorat SITP melalui HAI DJPb.

Demikian disampaikan atas perhatian dan kerja samanya diucapkan terima kasih.

Comments (2)

Comments (2)

## **Rusdan**

5 years ago

Apakah setelah dilakukan update windows, tetap login ke domain kemenkeu atau span?

**Agent 015** 5 years ago Yth. Bapak Rusdan Safrianto

Terima kasih telah menggunakan layanan Helpdesk Terintegrasi HAI DJPb. Setelah migrasi dan melakukan update windows, login ke komputer dengan menggunakan akun kemenkeu.

Demikian informasi ini kami sampaikan semoga dapat membantu. Terimakasih.